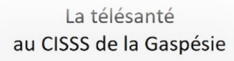

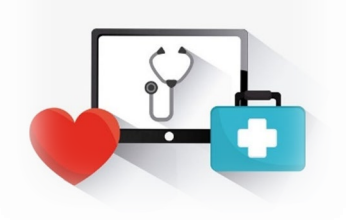

#### **Dans ce bulletin**

- Nouvelles fonctionnalités dans Teams
- La télésanté en tant que modalité de service intégrée à l'offre de service de l'établissement
- Visite d'Agrément Canada Norme télésanté
- Organisation et dispensation des services en télésanté
- Rappel: des outils sont disponibles pour faciliter l'utilisation de la télésanté par l'usager
- Vous avez un projet en télésanté?
- Soutien technique en télésanté
- Pour en savoir plus

# **BULLETIN 4 - TÉLÉSANTÉ DU CISSS DE LA GASPÉSIE – SEPTEMBRE 2021**

Vous avez été informés de la prochaine visite d'Agrément Canada au CISSS de la Gaspésie du 20 au 24 septembre prochain. La télésanté fera partie des évaluations lors de cette visite. Le bulletin 4 vous présente donc principalement un rappel de certains éléments essentiels à respecter pour répondre à la norme d'Agrément en matière de télésanté.

L'équipe de déploiement en télésanté du CISSS de la Gaspésie

### **Nouvelles fonctionnalités dans Teams**

• L'organisateur peut verrouiller la réunion pour éviter les tentatives d'accès indésirables à la rencontre en cliquant sur la liste des participants, puis sur les ... et choisir Verrouiller la réunion. Veuillez noter que, pour l'instant, seul l'organisateur possède cette option.

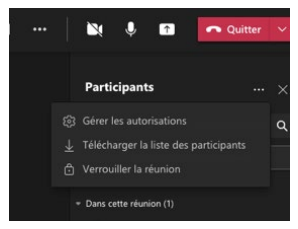

- Lorsque vous voulez faire une présentation à des centaines de personnes, il est préférable d'utiliser l'option webinaire dans le calendrier de TEAMS. Toutes les informations ici : [https://msss365.sharepoint.com/sites/MSSS-Collaboration-](https://msss365.sharepoint.com/sites/MSSS-Collaboration-SPO/SitePages/WebinaireDansTeams.aspx#cr%C3%A9er-un-webinaire-dans-microsoft-teams)[SPO/SitePages/WebinaireDansTeams.aspx#cr%C3%A9er-un-webinaire](https://msss365.sharepoint.com/sites/MSSS-Collaboration-SPO/SitePages/WebinaireDansTeams.aspx#cr%C3%A9er-un-webinaire-dans-microsoft-teams)[dans-microsoft-teams](https://msss365.sharepoint.com/sites/MSSS-Collaboration-SPO/SitePages/WebinaireDansTeams.aspx#cr%C3%A9er-un-webinaire-dans-microsoft-teams)
- L'application Bookings de O365 est maintenant disponible. Celleci permet de partager un agenda avec des collaborateurs ou des usagers afin qu'ils puissent réserver une rencontre Teams avec vous selon les disponibilités que vous aurez placées. Une formation sera offerte à ce sujet d'ici la fin septembre.
- La possibilité de préparer les salles de petits groupes (breackout room) avant la réunion devrait être accessible d'ici la fin septembre.
- La possibilité de **déléguer le rôle d'organisateur** à une autre personne devrait être possible d'ici le début d'octobre.
- **La fonctionnalité permettant l'accès à une rencontre Teams à l'aide d'un numéro de rencontre** a malheureusement été reportée à une date ultérieure par Microsoft. Nous vous informerons des développements à ce sujet.

### **La télésanté en tant que modalité de service intégrée à l'offre de service de l'établissement**

La télésanté inclut, entre autres, l'organisation virtuelle de corridors de services (transfert d'expertise, téléimagerie, etc.), les consultations, les interventions, les surveillances et les suivis cliniques entre clinicien et usager, l'éducation à l'usager ainsi que les collaborations professionnelles (coaching clinique, activités d'enseignement, etc.) effectués à distance à l'aide des technologies de l'information et de la communication (TIC).

La pandémie COVID-19 a eu pour résultat d'accélérer grandement le déploiement de la télésanté dans tous les établissements de santé du Québec. À ce moment, un grand nombre de services ont été offerts grâce à cette modalité afin de maintenir la continuité de la prestation de soins et de services à la population.

Avec la reprise graduelle des rencontres en présentielle, l'équipe de déploiement en télésanté désire vous rappeler que la télésanté fait désormais partie intégrante de l'offre de service du CISSS de la Gaspésie en tant que nouvelle modalité de service visant, entre autres, à contribuer à une plus grande adaptation aux besoins de l'usager, à accroître l'accessibilité géographique aux soins et aux services et à favoriser une offre de soins et de services continue.

Les usagers qui le souhaitent doivent donc, dans le respect des ressources disponibles et du jugement clinique de l'intervenant, pouvoir avoir accès à la télésanté. Rappelons également que, si un usager ne peut ou ne veut pas utiliser la télésanté, une autre modalité de service doit lui être offerte.

### **Visite d'Agrément Canada – Norme Télésanté**

Agrément Canada a élaboré une nouvelle norme pour la télésanté. La prochaine **ACCREDITATION AGRÉMENT** visite d'Agrément au CISSS aura lieu du 20 au 24 septembre. Nous profitons donc de l'occasion pour faire un rappel des principaux éléments à respecter en

relation avec la norme, en cohérence avec les lignes directrices de l'établissement en télésanté (sécurité de l'information et confidentialité, accessibilité aux services et consentement et satisfaction de l'usager).

- Utilisez uniquement les outils approuvés par le MSSS;
- Respectez les règles établies pour la transmission de renseignements confidentiels;
- Documentez vos interventions au dossier de l'usager selon les règles établies;
- Déterminez les usagers pour lesquels une consultation virtuelle est appropriée et ceux pour lesquels une rencontre en présentiel est préférable;
- **Référez les usagers à la page Web télésanté du CISSS de la Gaspésie** [\(https://www.cisss-gaspesie.gouv.qc.ca/la-telesante-en-gaspesie/\)](https://www.cisss-gaspesie.gouv.qc.ca/la-telesante-en-gaspesie/) afin qu'ils aient accès à toute l'information qu'ils devraient connaître concernant la télésanté, entre autres:
	- **EUR** Les avantages et limites de la télésanté;
	- $\triangleright$  Les risques associés à l'utilisation des TIC;
	- Leurs droits et responsabilités à l'égard de la télésanté;
	- La démarche à suivre pour déposer une plainte en cas de violation de leurs droits.
- Assurez la confidentialité de l'environnement que vous utilisez;
- Utilisez deux identifiants propres à la personne pour confirmer l'identité d'un nouvel usager;
- Obtenez et documentez au dossier le consentement éclairé de l'usager.

Afin de soutenir les consultations virtuelles pendant la pandémie, Agrément Canada a produit une trousse qui constitue un document complémentaire à la norme et qui présente certains critères figurant dans cette dernière [\(https://telesantequebec.ca/wp-content/uploads/2020/12/FR\\_AC-](https://telesantequebec.ca/wp-content/uploads/2020/12/FR_AC-_HSO_COVID_19_Trousse_Telesante-3.pdf) [\\_HSO\\_COVID\\_19\\_Trousse\\_Telesante-3.pdf\)](https://telesantequebec.ca/wp-content/uploads/2020/12/FR_AC-_HSO_COVID_19_Trousse_Telesante-3.pdf).

## **Organisation et dispensation des services en télésanté**

Tous les services offerts en télésanté doivent se conformer à la norme d'Agrément Canada. La mise en place d'un nouveau service en télésanté doit passer par l'équipe de déploiement de la télésanté ([equipe.telesante.cisssgaspesie@ssss.gouv.qc.ca\)](mailto:equipe.telesante.cisssgaspesie@ssss.gouv.qc.ca) et respecter la [trajectoire d'une demande de service en](https://www.cisss-gaspesie.gouv.qc.ca/wp-content/uploads/2021/09/Trajectoire-telesante-CISSS-de-la-Gaspesie.pdf)  [télésanté de l'établissement.](https://www.cisss-gaspesie.gouv.qc.ca/wp-content/uploads/2021/09/Trajectoire-telesante-CISSS-de-la-Gaspesie.pdf)

### **Rappel : des outils sont disponibles pour faciliter l'utilisation de la télésanté par l'usager**

Tel que mentionné dans le bulletin 2, un nouveau guide détaillé visant à préparer l'usager à sa rencontre virtuelle Teams est disponible sur le site du réseau québécois de la télésanté ([https://telesantequebec.ca/wp-content/uploads/2021/06/Guide\\_de\\_demarrage\\_Teams\\_usagers\\_vf.pdf\)](https://telesantequebec.ca/wp-content/uploads/2021/06/Guide_de_demarrage_Teams_usagers_vf.pdf).

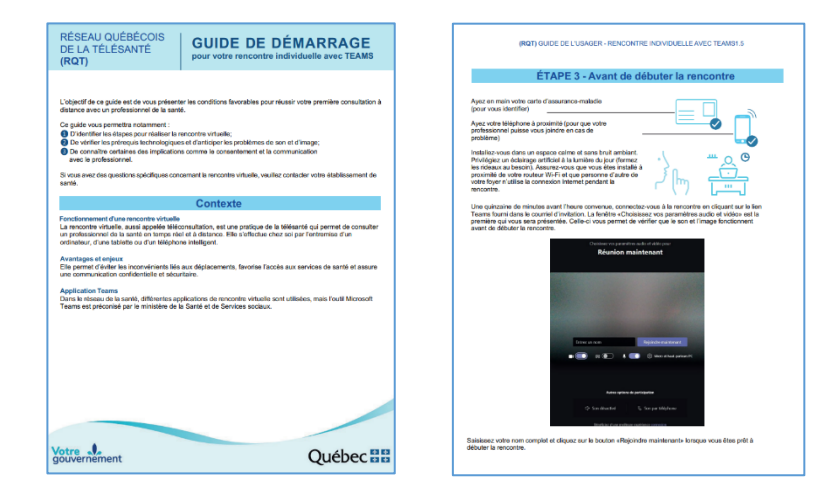

De plus, une page sur le site web du CISSS de la Gaspésie, destinée aux usagers, fournit l'information pertinente à transmettre à l'usager concernant la télésanté. Pensez à y référer les usagers qui reçoivent des services en télésanté dans notre établissement!

Comment y accéder ?

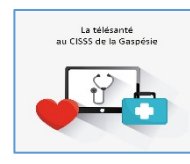

Sur la [page d'accueil du site web](https://www.cisss-gaspesie.gouv.qc.ca/) (https://www.cisss-gaspesie.gouv.qc.ca/) ou dans la section [Soins et Services](https://www.cisss-gaspesie.gouv.qc.ca/soins-et-services/) , en cliquant sur le bouton La télésanté au CISSS de la Gaspésie.

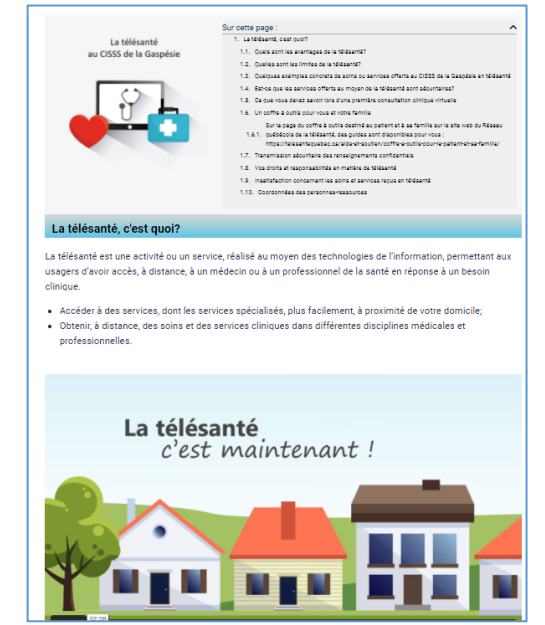

### **Vous avez un projet en télésanté?**

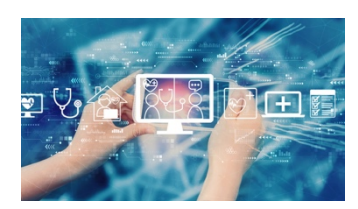

L'équipe de déploiement en télésanté du CISSS de la Gaspésie est là pour vous accompagner! Contactez-nous pour en discuter à [equipe.telesante.cisssgaspesie@ssss.gouv.qc.ca.](mailto:equipe.telesante.cisssgaspesie@ssss.gouv.qc.ca)

[Trajectoire télésanté CISSS de la Gaspésie](https://www.cisss-gaspesie.gouv.qc.ca/wp-content/uploads/2021/09/Trajectoire-telesante-CISSS-de-la-Gaspesie.pdf)

#### **Soutien technique en télésanté**

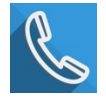

#### **Soutien technique de première ligne** :

- Pour les problèmes nécessitant une réponse immédiate : support informatique de la DRI, numéro de téléphone unique 1-844-368-2349
- Pour les autres demandes : support informatique de la DRI par une requête Octopus

**Soutien technique pour les projets pilotes spécifiques**: Solange Gagné, copilote technologique télésanté (418 759-3443 poste 2221).

#### **Soutien technique aux usagers**

Lorsqu'un usager présente un problème technique limitant sa participation à une rencontre virtuelle visant à recevoir un soin ou service de santé, l'intervenant au dossier peut, suite au consentement de l'usager, communiquer par téléphone avec le support informatique (1-844-368-2349) pendant les heures ouvrables, du lundi au vendredi de 8 h 00 à 16 h 00. Le support informatique assurera le suivi avec l'usager.

#### **Pour en savoir plus**

Visitez la section télésanté sur le Web du CISSS de la Gaspésie :

• Par le lien dans l'intranet sur la page d'accueil

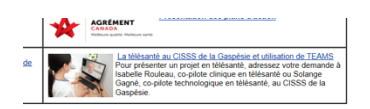

• Sur le site Web [https://www.cisss-gaspesie.gouv.qc.ca/employes-professionnels/telesante/.](https://www.cisss-gaspesie.gouv.qc.ca/employes-professionnels/telesante/)

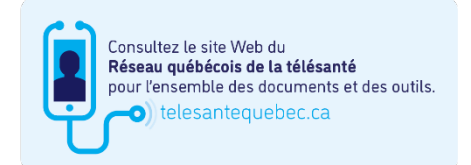

Le portail RQT (Réseau québécois de la télésanté) est en constante évolution. Nous vous invitons à le visiter régulièrement. Il contient un coffre à outils pour les professionnels, un coffre à outils pour les patients et d'autres informations pertinentes. [\(telesantequebec.ca\)](https://telesantequebec.ca/)